# Een T1 of E1-interface configureren voor uitgaande analoge oproepen met behulp van de modemdialect voor controller Ī

## Inhoud

[Inleiding](#page-0-0) [Voordat u begint](#page-0-1) **[Conventies](#page-0-2)** [Voorwaarden](#page-0-3) [Gebruikte componenten](#page-0-4) **[Overzicht](#page-1-0)** [Configureren](#page-1-1) **[Netwerkdiagram](#page-2-0) [Configuraties](#page-2-1)** [Verifiëren](#page-3-0) [Problemen oplossen](#page-3-1) [Opdrachten voor troubleshooting](#page-4-0) [Voorbeeld van output van foutopsporing](#page-4-1) [Gerelateerde informatie](#page-7-0)

## <span id="page-0-0"></span>**Inleiding**

Deze voorbeeldconfiguratie illustreert hoe u een T1- of E1-interface voor uitgaande analoge oproepen kunt configureren met behulp van de opdracht modemdialect Controller

# <span id="page-0-1"></span>Voordat u begint

### <span id="page-0-2"></span>**Conventies**

Zie de [Cisco Technical Tips Convention](//www.cisco.com/en/US/tech/tk801/tk36/technologies_tech_note09186a0080121ac5.shtml) voor meer informatie over documentconventies.

### <span id="page-0-3"></span>Voorwaarden

Er zijn geen specifieke voorwaarden van toepassing op dit document.

#### <span id="page-0-4"></span>Gebruikte componenten

De informatie in dit document is gebaseerd op de onderstaande software- en hardwareversies.

- Cisco IOS®-softwarerelease 12.1(5)T
- Cisco AS5300 met twee E1 PRI's

N.B.: De modemdialout-opdracht is geïntroduceerd in Cisco IOS-softwarerelease 12.1(T). We raden Cisco IOS-softwarerelease 12.1(3)T of hoger aan voor deze implementatie. De opdracht modemdialect ondersteunt meerdere interfaces vanaf IOS-softwarerelease 12.1(5)T. Bijvoorbeeld:

AS5300-3(config)#**line 1 60** AS5300-3(config-line)#**modem dialout controller t1 ?** <0-7> List of controllers to dial out AS5300-3(config-line)#**modem dialout controller t1 0,1,3**

De informatie in dit document is gebaseerd op apparaten in een specifieke laboratoriumomgeving. Alle apparaten die in dit document worden beschreven, hadden een opgeschoonde (standaard)configuratie. Als u in een levend netwerk werkt, zorg er dan voor dat u de potentiële impact van om het even welke opdracht begrijpt alvorens het te gebruiken.

#### <span id="page-1-0"></span>**Overzicht**

Wanneer u uitgaande analoge oproepen naar een bepaalde T1/E1-lijn wilt gebruiken, gebruikt u de opdracht modemdialect controller. Deze opdracht is ingesteld in de modus voor de lijnconfiguratie, zodat de modems zijn gebonden aan de gespecificeerde T1/E1-interface voor uitgaande analoge oproepen. U kunt dan de noodzakelijke wijzerplaat op vraag vormen die (DDR) opdrachten op de async (of groep-async) interface die aan de modems overeenkomt.

In deze voorbeeldconfiguratie heeft een Cisco AS5300 Network Access Server (NAS) twee Primaire Rate Interfaces (PRI's), elk toegewezen aan een verschillende Dited Number Identification Service (DNIS). Als een client 8210 inbelt, switch de telco de oproep naar E1 0 en een oproep naar 8211 wordt naar E1 1 geschakeld. Deze configuratie gebruikt ook modempooling om modems toe te wijzen op basis van de DNIS-berichten die tijdens de Call Setup door de telco switch zijn geleverd. Op deze manier wordt de roep om een bepaald nummer alleen "beantwoord" door een modem die lid is van een bepaalde modempool. Aangezien elke T1/E1 ook gebonden is aan een bepaald geroepen aantal, hebben we effectief een reeks modems gecorreleerd aan een bepaalde T1/E1 voor inkomende oproepen.

Om het dialout scenario te demonstreren, vraagt de client om een callback van de toegangsserver. Callback wordt lokaal ingesteld op de toegangsserver, maar de callback attributes eigenschappen kunnen ook worden verkregen van een RADIUS/TACACS+ verificatie, autorisatie en accounting (AAA) server. Voor een inkomende vraag naar een bepaald nummer, wordt de vraag geschakeld naar de juiste T1 en beantwoord door een lid van de modempool. Nadat de callback is onderhandeld, sluit de toegangsserver de oproep af en wordt een callback op dezelfde modem gestart. Het dialoogvenster wordt vervolgens gemaakt met behulp van de T1- of E1-interface die in de opdracht modemdialect is gespecificeerd. In dit voorbeeld wordt het dialoogvenster zo ingesteld dat het op dezelfde T1/E1 als de inkomende oproep staat.

### <span id="page-1-1"></span>**Configureren**

Deze sectie bevat informatie over het configureren van de functies die in dit document worden beschreven.

N.B.: Als u aanvullende informatie wilt vinden over de opdrachten die in dit document worden gebruikt, gebruikt u het [IOS-o](//tools.cisco.com/Support/CLILookup/cltSearchAction.do)pnamegereedschap (allee[n](//tools.cisco.com/RPF/register/register.do) [geregistreerde](//tools.cisco.com/RPF/register/register.do) klanten).

#### <span id="page-2-0"></span>**Netwerkdiagram**

Dit document gebruikt de netwerkinstellingen die in het onderstaande schema zijn weergegeven.

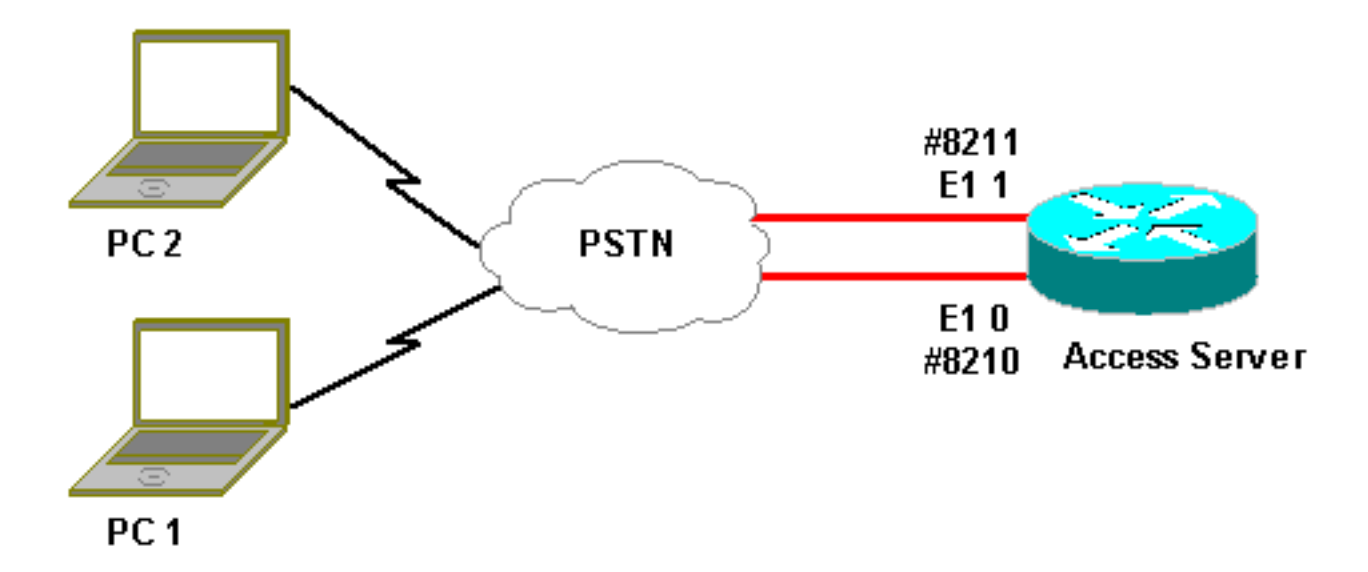

### <span id="page-2-1"></span>**Configuraties**

Dit document maakt gebruik van de onderstaande configuraties.

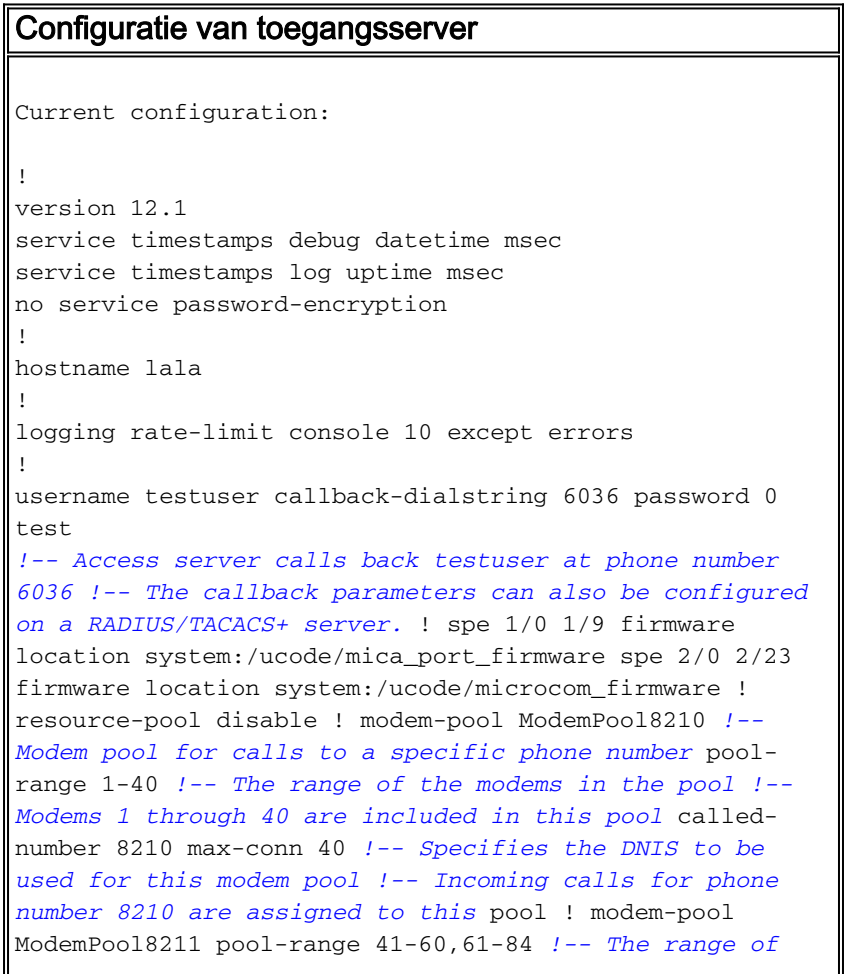

*the modems in the pool !-- Modems 41 through 84 are included in this pool* called-number 8211 max-conn 44 *!-- Incoming calls for phone number 8211 are assigned to this pool* ! ip subnet-zero no ip finger ! isdn switchtype primary-net5 chat-script mod ABORT ERROR ABORT BUSY "" "AT" OK "ATDT \T" TIMEOUT 30 CONNECT \c *!-- Chat script for dialout* ! controller E1 0 *!-- DNIS number for this E1 is 8210* clock source line primary pri-group timeslots 1-31 ! controller E1 1 *!-- DNIS number for this E1 is 8211* clock source line secondary 1 pri-group timeslots 1-31 ! controller E1 2 ! controller E1 3 ! ! interface Ethernet0 ip address 10.200.20.22 255.255.255.0 ! interface Serial0:15 *!-- D-channel for E1 0 !-- DNIS number for this PRI is 8210* description PRI 8210 no ip address encapsulation ppp isdn switchtype primary-net5 isdn incoming-voice modem *!-- All incoming voice calls on this E1 are sent to the modems* ! interface Serial1:15 *!-- D-channel for E1 1 !-- DNIS number for this PRI is 8211* description PRI 8211 no ip address encapsulation ppp isdn switch-type primary-net5 isdn incoming-voice modem *!-- All incoming voice calls on this E1 are sent to the modems* ! interface Group-Async1 ip unnumbered Ethernet0 encapsulation ppp async mode interactive peer default ip address pool dialup *!-- Assign IP address for incoming calls (with DNIS 8210) from pool dialup* ppp callback accept *!-- Permit PPP Callback* ppp authentication chap group-range 1 40 *!-- Interface includes modems 1 through 40 that are also in ModemPool8210* ! interface Group-Async2 ip unnumbered Ethernet0 encapsulation ppp async mode interactive peer default ip address pool dialup2 *!-- Assign IP address for incoming calls (with DNIS 8211) from pool dialup2* ppp callback accept *!-- Here we accept the callback* ppp authentication chap group-range 41 84 *!-- Interface includes modems 41 through 84 that are also in ModemPool8211* ! ip local pool dialup 192.168.100.1 192.168.100.15 ip local pool dialup2 192.168.200.32 192.168.200.126 *!-- Define the IP address ranges for the 2 pools* ip classless no ip http server ! line con 0 exec-timeout 0 0 transport input none line 1 40 *!-- Line configuration for modems 1-40 !-- These modems are in pool ModemPool8210* autoselect during-login autoselect ppp script callback mod *!-- Invoke chat script mod for the callback* login local modem InOut *!-- Set the modems for dialin and dialout* modem dialout controller e1 0 *!-- Outgoing call on these modems use e1 0* line 41 84 *!-- Line configuration for modems 41-84 !-- These modems are in pool ModemPool8210* autoselect during-login autoselect ppp script callback mod *!-- Invoke chat script mod for the callback* login local modem InOut modem dialout controller e1 1 *!-- Outgoing call on these modems use e1 1* line aux 0 line vty 0 4 ! end

## <span id="page-3-0"></span>Verifiëren

Er is momenteel geen verificatieprocedure beschikbaar voor deze configuratie.

### <span id="page-3-1"></span>Problemen oplossen

Deze sectie bevat informatie waarmee u problemen met de configuratie kunt oplossen.

### <span id="page-4-0"></span>Opdrachten voor troubleshooting

Bepaalde opdrachten met show worden ondersteund door de tool [Output Interpreter \(alleen voor](https://www.cisco.com/cgi-bin/Support/OutputInterpreter/home.pl ) [geregistreerde klanten\). Hiermee kunt u een analyse van de output van opdrachten met](//tools.cisco.com/RPF/register/register.do) show genereren.

Opmerking: Voordat u debug-opdrachten afgeeft, raadpleegt u [Belangrijke informatie over debug](//www.cisco.com/en/US/tech/tk801/tk379/technologies_tech_note09186a008017874c.shtml)[opdrachten](//www.cisco.com/en/US/tech/tk801/tk379/technologies_tech_note09186a008017874c.shtml).

- debug ISDN Q931 Toont installatie van oproepen en verwijdering van de ISDNnetwerkverbinding (Layer 3) tussen de router en de ISDN-switch.
- debug PPP-onderhandeling Hier wordt informatie weergegeven over point-to-point Protocol (PPP)-verkeer en -uitwisselingen tijdens het onderhandelen over de PPP-onderdelen zoals Link Control Protocol (LCP), verificatie en Network Control Protocol (NCP). Een succesvolle PPP-onderhandeling opent eerst de LCP-staat, authentiek, en onderhandelt uiteindelijk over NCP (meestal IP Control Protocol - IPCP).
- debug PPP-verificatie Hiermee worden de PPP-verificatieprotocolberichten weergegeven, inclusief Challenge Verification Protocol (CHAP)-pakketuitwisselingen en PAP-uitwisselingen (Wachtwoord Verificatieprotocol).
- debug chat om de uitvoering van het chat script te controleren wanneer het asynchrone/gewoon oude telefoonservice (POTS) wordt gestart. Een chat script is een set van een string paren die de handshaking definiëren tussen data terminal apparatuur (DTE) en data communicatie apparatuur (DCE) apparaten.
- debug callback Hier worden callback-gebeurtenissen weergegeven wanneer de router een modem en een chatscript gebruikt om op een eindlijn te bellen.
- debug dialer Beeldt informatie over de pakketten die op de dialerinterface worden ontvangen.
- debug modem csm (hier niet getoond) Hier debug informatie over de machine van de vraagstaat die wordt gebruikt om vraag op de modem aan te sluiten. Toont hoe de modemoproep wordt verwerkt door het interne modembeheerproces.

### <span id="page-4-1"></span>Voorbeeld van output van foutopsporing

Hieronder vindt u een uitvoer die is verkregen met de opdrachten debug die hierboven zijn weergegeven.

De uitvoer toont de client die 8210 aanroept. De oproep wordt dan ingeschakeld naar E1 0 en wordt opgepikt door modem 14 (Async 14), dat lid is van de pool ModemPool8210. De verbinding van de verbinding, PPP (en callback) wordt onderhandeld, de client is authentiek en de AS5300 sluit de oproep ter voorbereiding van de callback uit. De router start de callback met dezelfde modem (Async 14). Per de opdracht van de modemdialect wordt de vraag gebruikt E1 0 en het dialout wordt uitgevoerd.

N.B.: Sommige langere debug-lijnen zijn omwikkeld in een servicemonteur voor bedrukt afdrukken. Lijnen die zonder tijdstempel beginnen, zijn vanaf het einde van de vorige regel.

```
*Jan 1 05:00:43.018: Bearer Capability i = 0x9090A3
*Jan 1 05:00:43.018: Channel ID i = 0xA18398
*Jan 1 05:00:43.022: Progress Ind i = 0x8183
- Origination address is non-ISDN
*Jan 1 05:00:43.022: Calling Party Number i = 0xA1, '6036', Plan:ISDN,
Type:National
*Jan 1 05:00:43.022: Called Party Number i = 0x81, '210', Plan:ISDN,
Type:Unknown
!-- The called number (DNIS) for the incoming call is (8)210 *Jan 1 05:00:43.022: Locking Shift
to Codeset 6 *Jan 1 05:00:43.022: Codeset 6 IE 0x28 i = 'Analog', 0x20, '36' *Jan 1
05:00:43.026: ISDN Se0:15: TX -> CALL_PROC pd = 8 callref =0xA66A *Jan 1 05:00:43.026: Channel
ID i = 0xA98398 *Jan 1 05:00:43.030: ISDN Se0:15: TX -> ALERTING pd = 8 callref = 0xA66A *Jan 1
05:00:43.082: ISDN Se0:15: TX -> CONNECT pd = 8 callref = 0xA66A *Jan 1 05:00:43.146: ISDN
Se0:15: RX <- CONNECT_ACK pd = 8 callref =0x266A *Jan 1 05:00:43.146: ISDN Se0:15:
CALL_PROGRESS: CALL_CONNECTED call id0x63, bchan 23, dsl 0 *Jan 1 05:00:45: %ISDN-6-CONNECT:
Interface Serial0:23 is now
connected to 6036
!-- Call is connected *Jan 1 05:01:11.158: As14 LCP: I CONFREQ [Closed] id 1 len 50 !-- PPP
negotiation begins. Note that the call is on !-- Async 14, which is a member of the pool
ModemPool8210 *Jan 1 05:01:11.158: As14 LCP: ACCM 0x00000000 (0x020600000000) *Jan 1
05:01:11.158: As14 LCP: MagicNumber 0x75D617D5 (0x050675D617D5) *Jan 1 05:01:11.158: As14 LCP:
PFC (0x0702) *Jan 1 05:01:11.158: As14 LCP: ACFC (0x0802) *Jan 1 05:01:11.158: As14 LCP:
Callback 6 (0x0D0306) *Jan 1 05:01:11.158: As14 LCP: MRRU 1614 (0x1104064E) *Jan 1 05:01:11.158:
As14 LCP: EndpointDisc 1 Local *Jan 1 05:01:11.158: As14 LCP:
(0x13170177DE54DA55A24ADD8043063898) *Jan 1 05:01:11.158: As14 LCP: (0x1C049700000000) *Jan 1
05:01:11.158: As14 LCP: Lower layer not up, Fast Starting *Jan 1 05:01:11.158: As14 PPP:
Treating connection as a dedicated line *Jan 1 05:01:11.158: As14 PPP: Phase is ESTABLISHING,
Active Open [0 sess,1 load] *Jan 1 05:01:11.158: As14 LCP: O CONFREQ [Closed] id 1 len 25 *Jan 1
05:01:11.158: As14 LCP: ACCM 0x000A0000 (0x0206000A0000) *Jan 1 05:01:11.158: As14 LCP:
AuthProto CHAP (0x0305C22305) *Jan 1 05:01:11.158: As14 LCP: MagicNumber 0x118F14E6
(0x0506118F14E6) *Jan 1 05:01:11.158: As14 LCP: PFC (0x0702) *Jan 1 05:01:11.158: As14 LCP: ACFC
(0x0802) *Jan 1 05:01:11.158: As14 LCP: O CONFREJ [REQsent] id 1 len 31 *Jan 1 05:01:11.158:
As14 LCP: MRRU 1614 (0x1104064E) *Jan 1 05:01:11.158: As14 LCP: EndpointDisc 1 Local *Jan 1
05:01:11.158: As14 LCP: (0x13170177DE54DA55A24ADD8043063898) *Jan 1 05:01:11.162: As14 LCP:
(0x1C049700000000) *Jan 1 05:01:13: %LINK-3-UPDOWN: Interface Async14, changed state to up
!-- Interface Async 14 is up *Jan 1 05:01:11.302: As14 LCP: I CONFACK [REQsent] id 1 len 25 *Jan
1 05:01:11.302: As14 LCP: ACCM 0x000A0000 (0x0206000A0000) *Jan 1 05:01:11.302: As14 LCP:
AuthProto CHAP (0x0305C22305) *Jan 1 05:01:11.302: As14 LCP: MagicNumber 0x118F14E6
(0x0506118F14E6) *Jan 1 05:01:11.302: As14 LCP: PFC (0x0702) *Jan 1 05:01:11.302: As14 LCP: ACFC
(0x0802) *Jan 1 05:01:11.302: As14 LCP: I CONFREQ [ACKrcvd] id 2 len 23 *Jan 1 05:01:11.302:
As14 LCP: ACCM 0x00000000 (0x020600000000) *Jan 1 05:01:11.302: As14 LCP: MagicNumber 0x75D617D5
(0x050675D617D5) *Jan 1 05:01:11.302: As14 LCP: PFC (0x0702) *Jan 1 05:01:11.302: As14 LCP: ACFC
(0x0802) *Jan 1 05:01:11.302: As14 LCP: Callback 6 (0x0D0306)
*Jan 1 05:01:11.302: As14 LCP: O CONFACK [ACKrcvd] id 2 len 23
*Jan 1 05:01:11.302: As14 LCP: ACCM 0x00000000 (0x020600000000)
*Jan 1 05:01:11.302: As14 LCP: MagicNumber 0x75D617D5 (0x050675D617D5)
*Jan 1 05:01:11.302: As14 LCP: PFC (0x0702)
*Jan 1 05:01:11.302: As14 LCP: ACFC (0x0802)
*Jan 1 05:01:11.302: As14 LCP: Callback 6 (0x0D0306)
!-- Callback is negotiated *Jan 1 05:01:11.302: As14 LCP: State is Open *Jan 1 05:01:11.302:
As14 PPP: Phase is AUTHENTICATING, by this end [0 sess, 1 load] *Jan 1 05:01:11.302: As14 CHAP:
O CHALLENGE id 1 len 25 from "lala" *Jan 1 05:01:11.446: As14 LCP: I IDENTIFY [Open] id 3 len 18
magic 0x75D617D5 MSRASV5.00 *Jan 1 05:01:11.462: As14 LCP: I IDENTIFY [Open] id 4 len 28 magic
0x75D617D5 MSRAS-1-TESTPC-W2K *Jan 1 05:01:11.462: As14 CHAP: I RESPONSE id 1 len 29 from
```
"testuser" \*Jan 1 05:01:11.462: As14 **CHAP: O SUCCESS** id 1 len 4

*!-- CHAP authentication is successful* \*Jan 1 05:01:11.462: As14 MCB: **User testuser Callback Number - Server 6036**

*!-- Number to be used for callback, configured locally in the username !-- command. The callback information can be off loaded to an AAA server.* \*Jan 1 05:01:11.462: Async14 PPP: O MCB Request(1) id 1 len 7 \*Jan 1 05:01:11.462: Async14 MCB: O 1 1 0 7 3 3 0 \*Jan 1 05:01:11.462: As14 MCB: O Request Id 1 Callback Type Server-Num delay 0 \*Jan 1 05:01:11.462: As14 PPP: Phase is CBCP [0 sess, 1 load] \*Jan 1 05:01:11.606: Async14 PPP: I MCB Response(2) id 1 len 7 \*Jan 1 05:01:11.606: Async14 MCB: I 2 1 0 7 3 3 C \*Jan 1 05:01:11.606: As14 MCB: Received response \*Jan 1 05:01:11.606: As14 MCB: Response CBK-Server-Num 3 3 12 \*Jan 1 05:01:11.606: Async14 PPP: O MCB

Ack(3) id 2 len 7 \*Jan 1 05:01:11.606: Async14 MCB: O 3 2 0 7 3 3 C \*Jan 1 05:01:11.606: As14 MCB: O Ack Id 2 Callback Type Server-Num delay 12 \*Jan 1 05:01:11.606: As14 MCB: Negotiated MCB with peer \*Jan 1 05:01:11.734: As14 LCP: I TERMREQ [Open] id 5 len 16 (0x75D617D5003CCD7400000000) \*Jan 1 05:01:11.734: As14 LCP: O TERMACK [Open] id 5 len 4 \*Jan 1 05:01:11.734: As14 MCB: Peer terminating the link \*Jan 1 05:01:11.734: As14 MCB: Link terminated by peer, Callback Needed \*Jan 1 05:01:11.734: As14 MCB: Initiate Callback for testuser at 6036 using Async \*Jan 1 05:01:11.734: As14 MCB: Async-callback in progress \*Jan 1 05:01:11.734: As14 PPP: Phase is TERMINATING [0 sess, 1 load] \*Jan 1 05:01:11.734: TTY14 Callback PPP process creation \*Jan 1 05:01:11.734: TTY14: Callback script exists - no script creation necessary \*Jan 1 05:01:11.734: TTY14 Callback process initiated, user: testuser dialstring 6036 \*Jan 1 05:01:14: %ISDN-6-DISCONNECT: Interface Serial0:23 **disconnected** from 6036, call lasted 29 seconds *!-- Call is disconnected* \*Jan 1 05:01:12.386: ISDN Se0:15: TX -> DISCONNECT pd = 8 callref =

0xA66A \*Jan 1 05:01:12.386: Cause i = 0x809F - Normal, unspecified \*Jan 1 05:01:12.450: ISDN Se0:15: RX <- RELEASE pd = 8 callref = 0x266A \*Jan 1 05:01:12.450: ISDN Se0:15: TX -> RELEASE\_COMP pd = 8 callref = 0xA66A \*Jan 1 05:01:13.734: As14 LCP: TIMEout: State TERMsent \*Jan 1 05:01:13.734: As14 LCP: State is Closed \*Jan 1 05:01:13.734: As14 PPP: Phase is DOWN [0 sess, 1 load] \*Jan 1 05:01:13.734: As14 PPP: Phase is ESTABLISHING, Passive Open [0 sess, 1 load] \*Jan 1 05:01:13.734: As14 LCP: State is Listen \*Jan 1 05:01:16: %LINK-5-CHANGED: Interface Async14, changed state to reset \*Jan 1 05:01:14.734: As14 LCP: State is Closed \*Jan 1 05:01:14.734: As14 PPP: Phase is DOWN [0 sess, 1 load] \*Jan 1 05:01:17.734: As14 IPCP: Remove route to 192.168.100.13 \*Jan 1 05:01:17.734: TTY14 Callback forced wait = 4 seconds \*Jan 1 05:01:21: %LINK-3-UPDOWN: Interface Async14, changed state to down \*Jan 1 05:01:19.734: As14 LCP: State is Closed \*Jan 1 05:01:21.766: CHAT14: Matched chat script mod to string mod \*Jan 1 05:01:21.766: CHAT14: Asserting DTR \*Jan 1 05:01:21.766: CHAT14: **Chat script mod started** *!-- Callback chatscript mod is started* \*Jan 1 05:01:21.766: CHAT14: Sending string: ATZ \*Jan 1

05:01:21.766: CHAT14: Expecting string: OK \*Jan 1 05:01:21.814: CHAT14: Completed match for expect: OK \*Jan 1 05:01:21.814: CHAT14: Sending string: ATDT \T<6036> *!-- Dial 6036 per the callback configuration* \*Jan 1 05:01:21.814: CHAT14: Expecting string: CONNECT \*Jan 1 05:01:21.902: ISDN **Se0:15: TX -> SETUP** pd = 8 callref = 0x0008

*!-- The outgoing call uses E1 0 as per the modem dialout controller !-- command for modem 14.* \*Jan 1 05:01:21.902: Bearer Capability i = 0x8090A3 \*Jan 1 05:01:21.902: Channel ID i = 0xA9839F \*Jan 1 05:01:21.902: Progress Ind i = 0x8183 - Origination address is non-ISDN \*Jan 1 05:01:21.902: Calling Party Number i = 0x80, '6036', Plan:Unknown, Type:Unknown \*Jan 1 05:01:21.902: Called Party Number i = 0x80, '6036', Plan:Unknown, Type:Unknown \*Jan 1 05:01:21.946: ISDN Se0:15: RX <- CALL\_PROC pd = 8 callref = 0x8008 \*Jan 1 05:01:21.946: Channel ID i = 0xA9839F \*Jan 1 05:01:21.974: ISDN Se0:15: RX <- ALERTING pd = 8 callref = 0x8008 \*Jan 1 05:01:28.958: ISDN Se0:15: RX <- CONNECT pd = 8 callref = 0x8008 \*Jan 1 05:01:28.962: Progress Ind i =  $0x8182$  - Destination address is non-ISDN \*Jan 1 05:01:28.962: Connected Number i = 0xA136303336 \*Jan 1 05:01:28.962: Locking Shift to Codeset 6 \*Jan 1 05:01:28.962: Codeset 6 IE 0x28 i = 'Analog', 0x20, '36' \*Jan 1 05:01:31: %ISDN-6-CONNECT: Interface Serial0:30 is now connected to 6036 \*Jan 1 05:01:28.966: ISDN Se0:15: TX -> CONNECT\_ACK pd = 8 callref =0x0008 \*Jan 1 05:01:41.562: CHAT14: Completed match for expect: CONNECT \*Jan 1 05:01:41.566: CHAT14: Sending string: \c \*Jan 1 05:01:41.566: CHAT14: Chat script mod finished, status = Success \*Jan 1 05:01:41.598: TTY14: Callback starting PPP directly with Invalid auth info \*Jan 1 05:01:41.642: As14 **LCP: I CONFREQ** [Closed] id 0 len 47

*!-- PPP negotiation begins* \*Jan 1 05:01:41.646: As14 LCP: ACCM 0x00000000 (0x020600000000) \*Jan 1 05:01:41.646: As14 LCP: MagicNumber 0x143F35CB (0x0506143F35CB) \*Jan 1 05:01:41.646: As14 LCP: PFC (0x0702) \*Jan 1 05:01:41.646: As14 LCP: ACFC (0x0802) \*Jan 1 05:01:41.646: As14 LCP: MRRU 1614 (0x1104064E) \*Jan 1 05:01:41.646: As14 LCP: EndpointDisc 1 Local \*Jan 1 05:01:41.646: As14 LCP: (0x13170177DE54DA55A24ADD8043063898) \*Jan 1 05:01:41.646: As14 LCP: (0x1C049700000000) \*Jan 1 05:01:41.646: As14 LCP: Lower layer not up, Fast Starting \*Jan 1 05:01:41.646: As14 PPP: Treating connection as a callout \*Jan 1 05:01:41.646: As14 PPP: Phase is ESTABLISHING, Active Open [0 sess,1 load] \*Jan 1 05:01:41.646: As14 LCP: O CONFREQ [Closed] id 2 len 25 \*Jan 1 05:01:41.646: As14 LCP: ACCM 0x000A0000 (0x0206000A0000) \*Jan 1 05:01:41.646: As14 LCP: AuthProto CHAP (0x0305C22305) \*Jan 1 05:01:41.646: As14 LCP: MagicNumber 0x118F8C01 (0x0506118F8C01) \*Jan 1 05:01:41.646: As14 LCP: PFC (0x0702) \*Jan 1 05:01:41.646: As14 LCP: ACFC (0x0802) \*Jan 1 05:01:41.646: As14 LCP: O CONFREJ [REQsent] id 0 len 31 \*Jan 1 05:01:41.646: As14 LCP: MRRU 1614 (0x1104064E) \*Jan 1 05:01:41.646: As14 LCP: EndpointDisc 1 Local \*Jan 1 05:01:41.646: As14 LCP: (0x13170177DE54DA55A24ADD8043063898) \*Jan 1 05:01:41.646: As14 LCP: (0x1C049700000000) \*Jan 1 05:01:43: %LINK-3-UPDOWN: Interface Async14, changed state to up \*Jan 1 05:01:41.810: As14 LCP: I CONFACK [REQsent] id 2 len 25 \*Jan 1 05:01:41.810: As14 LCP: ACCM 0x000A0000 (0x0206000A0000) \*Jan 1 05:01:41.810: As14 LCP: AuthProto CHAP (0x0305C22305) \*Jan 1 05:01:41.810: As14 LCP: MagicNumber 0x118F8C01 (0x0506118F8C01) \*Jan 1 05:01:41.810: As14 LCP:

PFC (0x0702) \*Jan 1 05:01:41.810: As14 LCP: ACFC (0x0802) \*Jan 1 05:01:41.842: As14 LCP: I CONFREQ [ACKrcvd] id 1 len 20 \*Jan 1 05:01:41.842: As14 LCP: ACCM 0x00000000 (0x020600000000) \*Jan 1 05:01:41.842: As14 LCP: MagicNumber 0x143F35CB (0x0506143F35CB) \*Jan 1 05:01:41.842: As14 LCP: PFC (0x0702) \*Jan 1 05:01:41.842: As14 LCP: ACFC (0x0802) \*Jan 1 05:01:41.842: As14 LCP: O CONFACK [ACKrcvd] id 1 len 20 \*Jan 1 05:01:41.842: As14 LCP: ACCM 0x00000000 (0x020600000000) \*Jan 1 05:01:41.842: As14 LCP: MagicNumber 0x143F35CB (0x0506143F35CB) \*Jan 1 05:01:41.842: As14 LCP: PFC (0x0702) \*Jan 1 05:01:41.842: As14 LCP: ACFC (0x0802) \*Jan 1 05:01:41.842: As14 LCP: State is Open \*Jan 1 05:01:41.842: As14 PPP: Phase is AUTHENTICATING, by this end [0 sess, 1 load] \*Jan 1 05:01:41.842: As14 CHAP: O CHALLENGE id 2 len 25 from "lala" \*Jan 1 05:01:42.002: As14 LCP: I IDENTIFY [Open] id 2 len 18 magic 0x143F35CB MSRASV5.00 \*Jan 1 05:01:42.018: As14 LCP: I IDENTIFY [Open] id 3 len 28 magic 0x143F35CB MSRAS-1-TESTPC-W2K \*Jan 1 05:01:42.034: As14 CHAP: I RESPONSE id 2 len 29 from "testuser" \*Jan 1 05:01:42.034: As14 **CHAP: O SUCCESS** id 2 len 4

```
!-- PPP negotiation is successful *Jan 1 05:01:42.034: As14 PPP: Phase is UP [0 sess, 1 load]
*Jan 1 05:01:42.034: As14 IPCP: O CONFREQ [Closed] id 1 len 10
!-- IPCP parameters are now negotiated *Jan 1 05:01:42.034: As14 IPCP: Address 10.200.20.22
(0x03060AC81416) *Jan 1 05:01:42.194: As14 CCP: I CONFREQ [Not negotiated] id 4 len 10 *Jan 1
05:01:42.194: As14 CCP: MS-PPC supported bits 0x00000001 (0x120600000001) *Jan 1 05:01:42.194:
As14 LCP: O PROTREJ [Open] id 3 len 16 protocol CCP (0x80FD0104000A120600000001) *Jan 1
05:01:42.210: As14 IPCP: I CONFREQ [REQsent] id 5 len 40 *Jan 1 05:01:42.210: As14 IPCP:
CompressType VJ 15 slots CompressSlotID (0x0206002D0F01) *Jan 1 05:01:42.210: As14 IPCP: Address
0.0.0.0 (0x030600000000) *Jan 1 05:01:42.210: As14 IPCP: PrimaryDNS 0.0.0.0 (0x810600000000)
*Jan 1 05:01:42.210: As14 IPCP: PrimaryWINS 0.0.0.0 (0x820600000000) *Jan 1 05:01:42.210: As14
IPCP: SecondaryDNS 0.0.0.0 (0x830600000000) *Jan 1 05:01:42.210: As14 IPCP: SecondaryWINS
0.0.0.0 (0x840600000000) *Jan 1 05:01:42.210: As14 IPCP: O CONFREJ [REQsent] id 5 len 34 *Jan 1
05:01:42.210: As14 IPCP: CompressType VJ 15 slots CompressSlotID (0x0206002D0F01) *Jan 1
05:01:42.210: As14 IPCP: PrimaryDNS 0.0.0.0 (0x810600000000) *Jan 1 05:01:42.210: As14 IPCP:
PrimaryWINS 0.0.0.0 (0x820600000000) *Jan 1 05:01:42.210: As14 IPCP: SecondaryDNS 0.0.0.0
(0x830600000000) *Jan 1 05:01:42.210: As14 IPCP: SecondaryWINS 0.0.0.0 (0x840600000000) *Jan 1
05:01:42.214: As14 IPCP: I CONFACK [REQsent] id 1 len 10 *Jan 1 05:01:42.214: As14 IPCP: Address
10.200.20.22 (0x03060AC81416) *Jan 1 05:01:42.386: As14 IPCP: I CONFREQ [ACKrcvd] id 6 len 10
*Jan 1 05:01:42.386: As14 IPCP: Address 0.0.0.0 (0x030600000000) *Jan 1 05:01:42.386: As14 IPCP:
O CONFNAK [ACKrcvd] id 6 len 10 *Jan 1 05:01:42.386: As14 IPCP: Address 192.168.100.13
(0x0306C0A8640D) *Jan 1 05:01:42.546: As14 IPCP: I CONFREQ [ACKrcvd] id 7 len 10 *Jan 1
05:01:42.546: As14 IPCP: Address 192.168.100.13 (0x0306C0A8640D) *Jan 1 05:01:42.546: As14 IPCP:
O CONFACK [ACKrcvd] id 7 len 10 *Jan 1 05:01:42.546: As14 IPCP: Address 192.168.100.13
(0x0306C0A8640D) *Jan 1 05:01:42.546: As14 IPCP: State is Open *Jan 1 05:01:42.550: As14 IPCP:
Install route to 192.168.100.13 *Jan 1 05:01:45: %LINEPROTO-5-UPDOWN: Line protocol on Interface
Async14, changed state to up !-- Callback connection is up, PPP negotiation is complete !-- and
a route is installed.
```
### <span id="page-7-0"></span>Gerelateerde informatie

- [Async-PPP Terugbellen tussen een toegangsserver en een pc](//www.cisco.com/en/US/tech/tk801/tk36/technologies_configuration_example09186a0080094338.shtml?referring_site=bodynav)
- [PPP-terugbellen via ISDN](//www.cisco.com/en/US/tech/tk801/tk379/technologies_configuration_example09186a0080093c2f.shtml?referring_site=bodynav)
- [Modem Pooling met DNIS](//www.cisco.com/en/US/tech/tk801/tk36/technologies_configuration_example09186a00800b4c51.shtml?referring_site=bodynav)
- [DNIS- en modemkoppeling met een PRI-lijn](//www.cisco.com/en/US/tech/tk801/tk36/technologies_configuration_example09186a0080094898.shtml?referring_site=bodynav)
- [Technische ondersteuning Cisco-systemen](//www.cisco.com/en/US/customer/support/index.html?referring_site=bodynav)